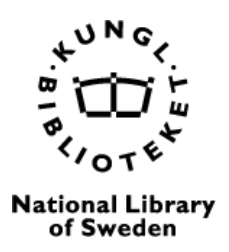

# **Tidskriftens metadata – allmänna rekommendationer**

Att säkerställa att metadata för en tidskrift är korrekt och följer bästa praxis ökar tidskriftens möjligheter att upptäckas, spridas och synliggöras. Felaktiga eller ofullständiga metadata kan leda till att tidskriften exempelvis inte indexeras rätt eller upptäcks av andra forskare.

Följande **allmänna rekommendationer** är avsedda att hjälpa en tidskrifts redaktör/redaktion att säkerställa att metadata är av hög kvalitet:

• **Se till att metadata är konsekvent genom hela tidskriften**.

Metadata ska vara densamma på alla ställen där den visas. Till exempel ska titeln på en artikel vara exakt densamma, inklusive stavning, versaler mm., i den publicerade PDF-filen och i metadatan som registreras i OJS. Indexeringstjänster som Google Scholar läser ofta metadata från flera källor i tidskriften och avvisar innehåll om metadata är inkonsekvent.

## • **Använd endast ett språk per metadatafält**.

Om tidskriften har ett tvåspråkigt gränssnitt skriv in t.ex. svenska nyckelord i det svenska fältet och engelska nyckelord i det engelska fältet. Om det inte finns någon översättning för metadata i ett givet fält skriv inte in något i det fältet. Om en artikel har t.ex. ett svenskt abstrakt men inte ett engelskt, lämna fältet för det engelska abstraktet tomt.

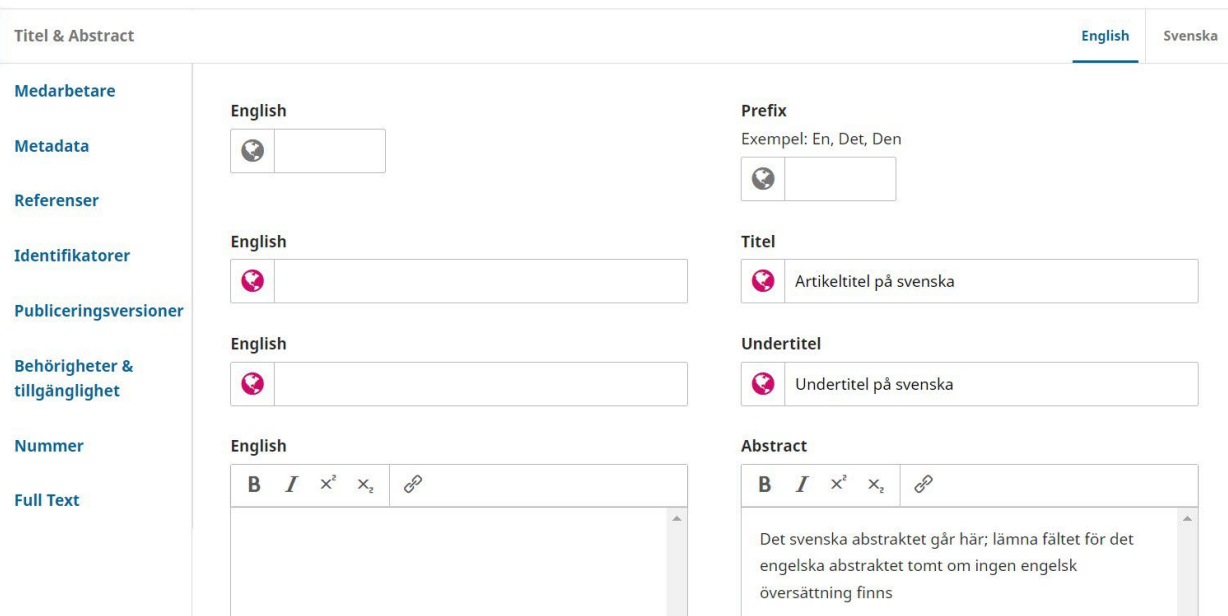

- **ordbehandlingsprogram.**  Ofta leder detta till felaktiga ordavbrott. Rensa istället formateringen med hjälp av • **Klistra inte in metadata direkt från Microsoft Word eller andra**  Notepad (Windows) eller klistra in utan att formatera med Option+Command+Shift+V (Mac).
- **Använd inte stora bokstäver för metadata.**
- • **Granska all metadata innan en artikel publiceras.** När materialet har publicerats kan alla indexeringstjänster börja hämta metadata innan man hinner göra ändringar. Det är särskilt viktigt att alltid noggrant granska metadata som författare har skrivit in i systemet.
- Om du behöver göra ändringar i artikelmetadata efter att artikeln har publicerats, bör du **deponera om metadata till Crossref**. [1](#page-1-0)

Dessa rekommendationer kommer från PKP:s riktlinjer, "Better Practices in Journal

Metadata". För mer detaljerad vägledning om metadata, läs [de fullständiga riktlinjerna.](https://docs.pkp.sfu.ca/metadata-practices/en)

# **Frågor och svar:**

## **F. Går det att fylla i metadata efter en artikel publicerats?**

*S. Ja, men i de flesta fall måste man avpublicera artikeln för att göra det. Så mycket som möjligt bör man se till att metadata är korrekt innan artiklar publiceras.* 

## **in dem i artikelns metadata? F. Referenser till våra artiklar finns i PDF- och XML-filerna. Varför ska vi också lägga**

 *S. Även om det inte är helt nödvändigt att ange referenserna i artikelns metadata så rekommenderas det starkt. Det hjälper bl.a. till att göra innehållet mer synligt och hjälper till med statistik kring citeringar. Så långt det är möjligt bör man också ange DOI med referenser då detta är det mest effektiva sättet att identifiera och koppla samman referenserna.* 

# **F. Vad ska jag ange i fältet "Nummer titel"?**

 *klicka av på rutan så behöver du inte ange något i fältet. S. Det här fältet ska användas för specialnummer/temanummer. Om det inte är relevant,* 

<span id="page-1-0"></span> $\overline{a}$ 1 För att deponera om metadata till Crossref, gå till Verktyg -> Plugin för export av CrossRef-XML -> Gå till fliken "Artiklar" -> Välj artiklarna -> Klicka på "Deponera".

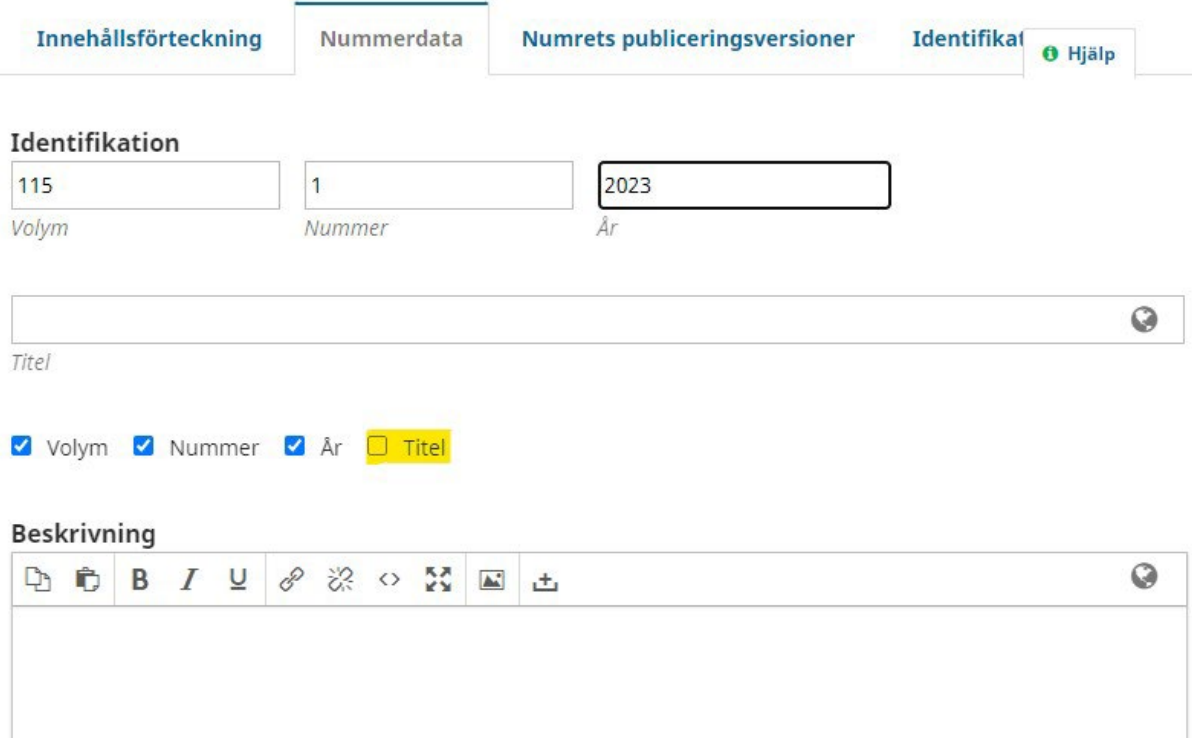

#### **F. Kan systemet automatiskt generera sidnummer?**

*S. Nej, man måste tilldela sidnummer manuellt. Observera att om man har kontinuerlig utgivning kan man överväga att utelämna sidnummer. På så sätt behöver du inte ändra artikelsidnumren om du ändrar ordning på artiklarna när du "stänger" ett nummer. (För mer information, se [guiden Kontinuerlig utgivning i OJS.](https://publicera.kb.se/ps/article/view/11461))* 

**F. Vad gäller texter som inte har nyckelord eller abstracts ska vi då lämna de fälten tomma?** 

*S. Ja.* 

#### **F. Om en författare vill lägga till sitt ORCID eller liknande efter manuskriptet är inlämnat kan de göra det?**

*S. Om du vill göra det möjligt för författare att redigera metadata för artiklar som de har skickat in, kan du ändra standardinställningen. Annars kan författarna inte redigera metadatan.* 

*Gå till Användare & Roller > Roller-flik >Blå pilen bredvid Författare > Redigera > Bocka i Tillåt redigering av bidragets metadata.* 

#### Förkortning \*

Förf

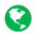

#### **Tilldelning av steg**

- **l!'J** Bidrag
- **l!'J** Granskning
- **l!'J** Manusredigering
- **l!'J** Produ ktion

#### **Alternativ för roller**

- $\Box$  Visa rollens titel i listan över medarbetare
- **l!'J** Tillåt anvä ndare att registrera sig själva

 $\Box$  Den här rollen tillåts bara rekommendera ett granskningsbeslut, en behörig redaktör krävs för att registrera ett slutgiltigt beslut.

 $\Box$  Tillåt redigering av bidragets metadata.

I \* *betyder obligatoriskt fält* 

**OK Avbryt**